© 2022 Seiko Epson Corporation Printed in XXXXXX

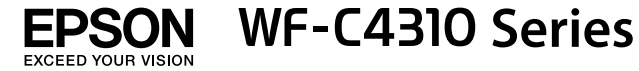

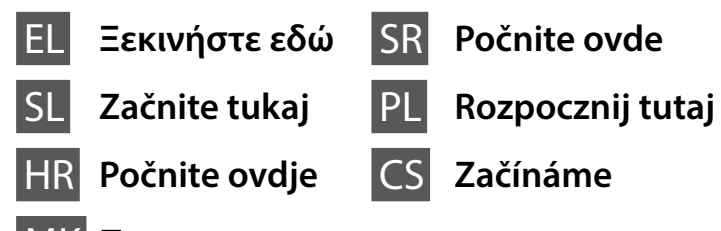

#### MK **Почнете оттука**

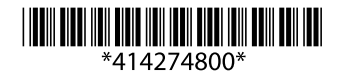

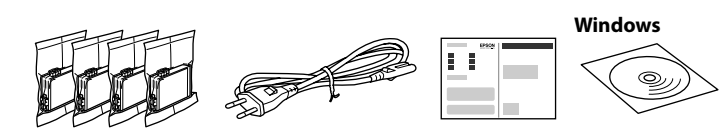

## **Setting up the Printer**

**Μην αγγίζετε τα τμήματα που φαίνονται στην** 

**εικόνα του δοχείου. Ne dotikajte se delov, prikazanih na sliki kartuše.**

**Nemojte dirati dijelove prikazane na spremniku.**

**Не допирајте ги деловите прикажани на илустрацијата на касетата.**

**Nemojte dodirivati oblasti prikazane na ilustraciji kertridža.**

**Nie dotykaj części pokazanych na ilustracji pojemnika.**

**Nedotýkejte se částí zobrazených na obrázku uvnitř kazety.**

**Για την αρχική ρύθμιση, βεβαιωθείτε ότι χρησιμοποιείτε τα δοχεία μελάνης που παρέχονται με τον εκτυπωτή. Αυτά τα δοχεία δεν μπορούν να αποθηκευτούν για μελλοντική χρήση. Τα αρχικά δοχεία μελάνης θα χρησιμοποιηθούν εν μέρει για τη φόρτιση της κεφαλής εκτύπωσης. Αυτά τα δοχεία μπορεί να εκτυπώσουν λιγότερες σελίδες σε σύγκριση με τα επόμενα δοχεία μελάνης.**

**Za začetno nastavitev morate obvezno uporabiti kartuše s črnilom, ki so bile priložene tiskalniku. Teh kartuš ne smete shraniti za poznejšo uporabo. Kartuše s črnilom za začetno nastavitev bodo delno uporabljene za polnjenje tiskalne glave. S temi kartušami boste morda natisnili manj strani kot z nadaljnjimi kartušami s črnilom.**

**Kod početnog postavljanja obavezno koristite spremnike tinte isporučene s ovim proizvodom. Ovi spremnici ne mogu se pohraniti za naknadnu uporabu. Početni spremnici tinte djelomično će biti korišteni za punjenje ispisne glave. Ovi spremnici mogli bi ispisati manji broj stranica u odnosu na sljedeće spremnike.**

**За почетното поставување, задолжително користете ги касетите со мастило испорачани со печатачот. Овие касети не може да се зачуваат за употреба во иднина. Почетните касети со мастило ќе бидат делумно употребени за полнење на главата за печатење. Со овие касети со мастило можеби ќе се отпечатат помалку страници споредено со други касети во иднина.**

**Za početno podešavanje obavezno koristite kertridže sa mastilom koji su isporučeni uz ovaj štampač. Ovi kertridži se ne mogu ostaviti za kasniju upotrebu. Prvi kertridži će se delimično iskoristiti za punjenje glave za štampanje. Ovi kertridži mogu da odštampaju manje strana u poređenju sa kasnijim kertridžima sa mastilom.**

**Podczas wstępnego przygotowania drukarki należy użyć pojemników z tuszem dostarczonych z tą drukarką. Pojemników tych nie można zostawiać na później. Tusz z początkowych pojemników z tuszem zostanie częściowo zużyty podczas napełniania głowicy drukującej. W związku z tym tusz z tych pojemników pozwoli na wydrukowanie mniejszej liczby stron niż kolejne pojemniki z tuszem.**

**Při prvním uvedení do provozu se ujistěte, že používáte inkoustové kazety dodané s touto tiskárnou. Tyto kazety nelze uchovat pro pozdější použití. Pro naplnění do tiskové hlavy budou částečně použity počáteční inkoustové kazety. V porovnání s pozdějšími inkoustovými kazetami můžete s těmito kazetami vytisknout méně stránek.**

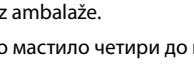

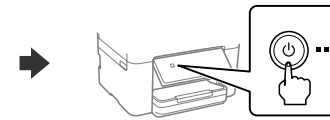

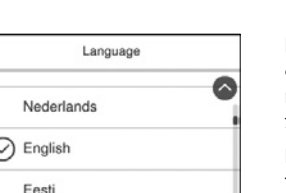

Τα περιεχόμενα μπορεί να διαφέρουν ανά τοποθεσία. Vsebina se lahko razlikuje glede na lokacijo. Sadržaj pakiranja može se razlikovati ovisno o lokaciji. Содржината може да е различна, во зависност од земјата. Sadržaj može da se razlikuje u zavisnosti od lokacije. Zawartość może się różnić w zależności od lokalizacji. Obsah se může v jednotlivých oblastech lišit.

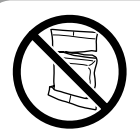

Επιλέξτε γλώσσα και ώρα. Για να επιλέξετε ένα στοιχείο, χρησιμοποιήστε τα κουμπιά  $\blacktriangle$ ,  $\blacktriangledown$ ,  $\blacktriangle$ ,  $\blacktriangleright$  και, στη συνέχεια,

πατήστε το **OK**. Izberite jezik in čas. Element izberete tako, da uporabite gumbe  $\blacktriangle$ ,  $\nabla$ ,  $\blacktriangleleft$ ,  $\blacktriangleright$ ,

**Μην ανοίγετε το πακέτο δοχείου μελάνης μέχρι να είστε έτοιμοι να το τοποθετήσετε στον εκτυπωτή. Το δοχείο είναι αεροστεγές προκειμένου να διαφυλάσσεται η αξιοπιστία του.**

> Odaberite jezik i vrijeme. Za odabir stavke, uporabite gumbe  $\blacktriangle, \blacktriangledown, \blacktriangle, \blacktriangleright,$

**Paket s kartušami s črnilom odprite šele, ko ste pripravljeni na namestitev tiskalnika. Kartuša s črnilom je vakuumsko pakirana, da ohrani svojo zanesljivost.**

**Nemojte otvarati pakiranje spremnika s tintom dok ga ne budete spremni instalirati u pisač. Spremnik je u vakuumiranom pakiranju radi očuvanja njegove pouzdanosti.**

**Не отворајте го пакувањето на касетата со мастило сè додека не сте подготвени да ја инсталирате во печатачот. Касетата е спакувана под вакуум за да ја задржи постојаноста.**

**Nemojte otvarati pakovanje kertridža sa mastilom dok ne budete spremni da ga postavite u štampač. Kertridž je hermetički zapakovan da bi se očuvala njegova pouzdanost.**

**Opakowanie pojemnika z tuszem otwórz bezpośrednio przed przystąpieniem do wkładania pojemnika do drukarki. Pojemnik jest pakowany próżniowo, aby utrzymać jego niezawodność.**

**Obal inkoustové kazety neotvírejte, dokud nebudete připraveni k instalaci tiskárny. Kazeta je vakuově balená, aby se zachovala její spolehlivost.**

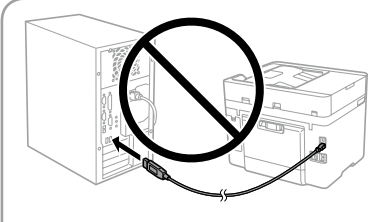

**Μη συνδέσετε ένα καλώδιο USB, παρά μόνο όταν σας ζητηθεί. Kabel USB priključite šele, ko ste k temu pozvani.**

**Nemojte spajati USB kabel ako niste primili uputu da to učinite.**

**Не приклучувајте USB-кабел ако не добиете таква инструкција.**

Izaberite jezik i vreme. Da biste izabrali stavku, koristite dugmiće ▲, ▼, ◀, ▶, a zatim pritisnite dugme **OK**.

**Nemojte priključivati USB kabl ako niste dobili uputstvo da to učinite. Kabel USB należy podłączyć dopiero po wyświetleniu takiego polecenia. Nepřipojujte kabel USB, dokud k tomu nebudete vyzváni.**

Wybierz język i godzinę. Aby wybrać pozycję, użyj przycisków  $\blacktriangle$ ,  $\nabla$ ,  $\blacktriangleleft$ ,  $\blacktriangleright$ , a następnie naciśnij przycisk **OK**.

Vyberte jazyk a čas. Pro výběr položky použijte tlačítka  $\blacktriangle, \blacktriangledown, \blacktriangleleft$  a  $\blacktriangleright$ , a poté stiskněte tlačítko **OK**.

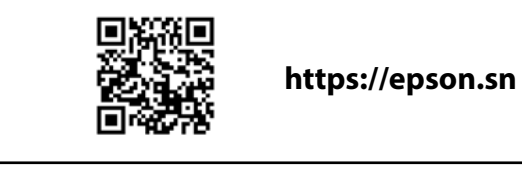

**Δείτε αυτόν τον οδηγό ή το βίντεο-οδηγό της Epson για οδηγίες εγκατάστασης. Για πληροφορίες σχετικά με τη χρήση του εκτυπωτή, ανατρέξτε στις** *Οδηγίες χρήστη* **στην τοποθεσία μας στο web. Επιλέξτε Υποστήριξη για πρόσβαση στις οδηγίες χρήσης.**

**Za navodila za nastavitev tiskalnika si oglejte ta navodila za uporabo ali navodila za uporabo družbe Epson v obliki videoposnetka. Informacije o uporabi tiskalnika najdete v priročniku** *Navodila za uporabo* **na našem spletnem mestu. Priročnike najdete tako, da izberete možnost Podpora.**

**Upute za postavljanje pisača pronaći ćete u ovom vodiču i Epsonovim video vodičima. Informacije o uporabi pisača potražite u dokumentu** *Korisnički vodič* **na našoj internetskoj stranici. Odaberite Podrška za pristup priručniku.**

**Инструкции за поставувањето на печатачот се достапни во овој водич или во видеата со инструкции од Epson. Повеќе информации за употребата на печатачот се достапни во** *Упатството за корисникот* **на нашата веб-локација. Изберете Поддршка за да ги отворите прирачниците.**

**Pogledajte ovaj vodič ili Epson video vodiče radi uputstava za podešavanje štampača. Pogledajte** *Korisnički vodič* **na našoj internet stranici radi informacija o korišćenju štampača. Izaberite opciju Podrška da biste ušli u priručnike.**

**Instrukcje przygotowania drukarki do użytkowania można znaleźć w tej instrukcji lub w poradnikach wideo firmy Epson. Więcej informacji o użytkowaniu drukarki można znaleźć w** *Przewodniku użytkownika* **w naszej witrynie. Należy wybrać pozycję Pomoc techniczna, aby uzyskać dostęp do podręczników.**

**Pokyny pro nastavení tiskárny naleznete v této příručce nebo ve videích společnosti Epson. Další informace o používání tiskárny najdete v dokumentu** *Uživatelská příručka* **nebo na našem webu. Pro přístup k příručkám zvolte možnost Podpora.**

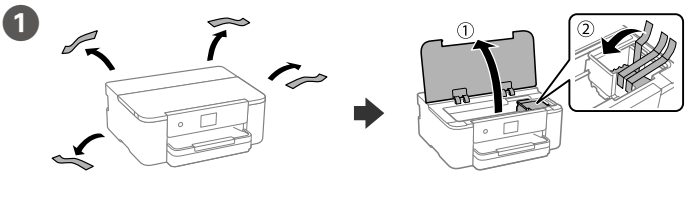

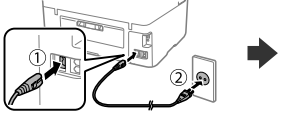

B

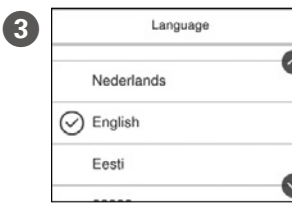

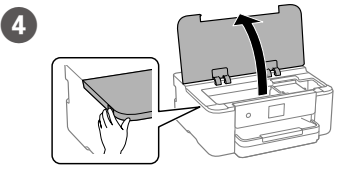

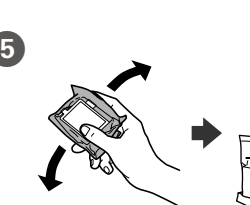

nato pa pritisnete gumb **OK**.

a zatim pritisnite gumb **OK**.

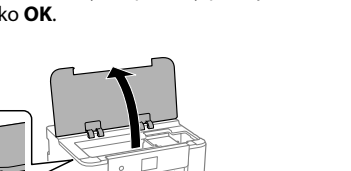

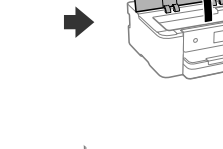

E Ανακινήστε ελαφρά όλα τα νέα δοχεία τέσσερις με πέντε φορές και, στη συνέχεια, αφαιρέστε τα από τη συσκευασία.

Vse nove kartuše s črnilom nežno štirikrat ali petkrat pretresite in jih odstranite iz embalaže.

Lagano protresite sve nove spremnike crne tinte četiri ili pet puta i zatim ih izvadite iz ambalaže.

Нежно протресете ја секоја нова касета со мастило четири до пет пати и извадете ја од пакувањето.

Nežno protresite sve nove kertridže sa mastilom četiri ili pet puta i zatim ih izvadite iz pakovanja.

Delikatnie potrząśnij wszystkimi nowymi pojemnikami z tuszem cztery lub pięć razy, a następnie wyjmij je z opakowania.

Všemi novými inkoustovými kazetami čtyřikrát nebo pětkrát lehce zatřepejte a poté je vyjměte z obalu.

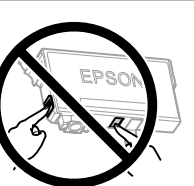

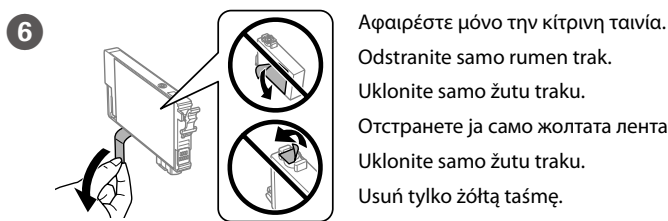

Odstranite samo rumen trak. Uklonite samo žutu traku. Отстранете ја само жолтата лента. Uklonite samo žutu traku.

Usuń tylko żółtą taśmę.

Odstraňte pouze žlutou pásku.

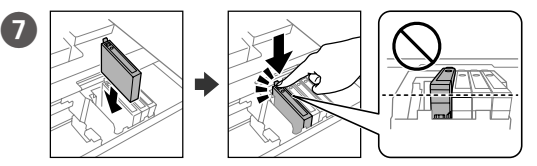

Τοποθετήστε και τα τέσσερα δοχεία. Πατήστε κάθε μονάδα μέχρι να ασφαλίσει.

Vstavite vse štiri kartuše. Pritisnite vsako kartušo tako, da se zaskoči na mestu.

Umetnite sva četiri spremnika. Pritisnite svaki spremnik dok ne klikne. Вметнете ги сите четири касети. Притискајте ја секоја касета додека да кликне.

Ubacite sve četiri kertridža. Pritisnite svaki od njih dok ne škljocne. Włóż wszystkie cztery pojemniki. Dociśnij każdy z nich, aż zatrzaśnie się na miejscu.

Vložte všechny čtyři kazety. Zatlačte na ně, dokud neuslyšíte cvaknutí.

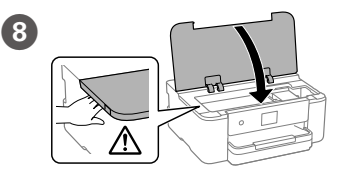

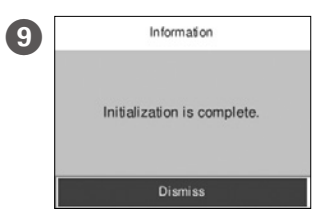

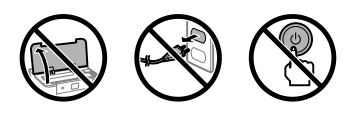

Περιμένετε μέχρι να ολοκληρωθεί η φόρτιση μελάνης. Počakajte, da se polnjenje črnila dokonča.

Pričekajte da završi punjenje tinte.

Почекајте да заврши полнењето со мастило.

Sačekajte dok se ne završi punjenje mastilom.

Poczekaj, aż napełnianie tuszem zostanie zakończone.

Vyčkejte, dokud se plnění inkoustu nedokončí.

Τοποθετήστε χαρτί στην κασέτα χαρτιού με την εκτυπώσιμη πλευρά J στραμμένη προς τα κάτω.

V kaseto za papir vstavite papir tako, da je stran za tiskanje obrnjena navzdol.

Stavite papir u kasetu za papir, sa stranom za ispis okrenutom nadolje. Ставете хартија во касетата за хартија со страната за печатење свртена надолу.

Ubacite papir u kasetu za papir sa stranom za štampanje okrenutom nadole.

Załaduj papier do kasety na papier stroną przeznaczoną do druku skierowaną do dołu.

Vložte papír do kazety na papír tiskovou stranou směrem dolů.

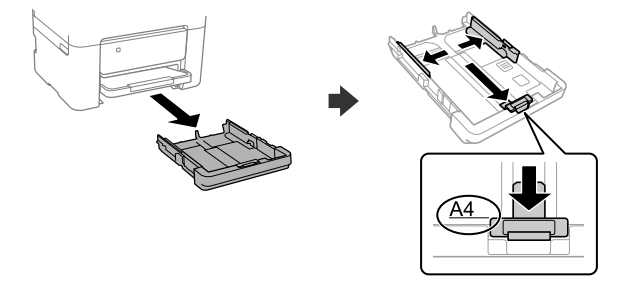

Изберете јазик и време. За да изберете ставка, користете ги копчињата u, d, l, r, а потоа притиснете го копчето **OK**.

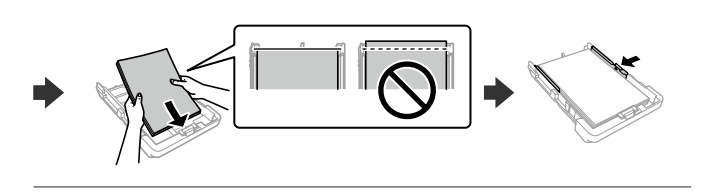

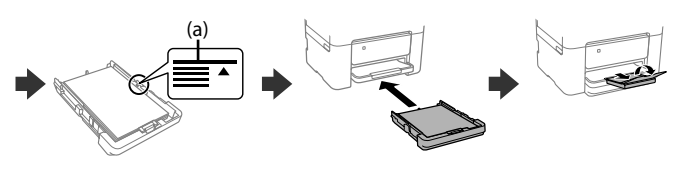

K Ορίστε το μέγεθος και τον τύπο χαρτιού για την κασέτα χαρτιού. Μπορείτε να αλλάξετε αυτές τις ρυθμίσεις στη συνέχεια.

Podesite veličinu i vrstu papira za kasetu za papir. Ove postavke možete mijenjati kasnije

Nastavite velikost in vrsto papirja za kaseto za papir. Te nastavitve lahko pozneje spremenite.

Поставете ги големината и типот на хартијата за касетата за хартија. Може да ги смените овие поставки подоцна.

Podesite veličinu i tip papira za kasetu za papir. Ova podešavanja kasnije možete da promenite.

Ustaw rozmiar i typ papieru dla kasety na papier. Później możesz je zmienić. Nastavte formát a typ papíru pro kazetu na papír. Tato nastavení můžete později změnit.

L Συνδέστε τον υπολογιστή σας ή την έξυπνη συσκευή σας με τον εκτυπωτή. Επισκεφθείτε την τοποθεσία στο web για να εγκαταστήσετε λογισμικό και να ρυθμίσετε τις παραμέτρους του δικτύου. Οι χρήστες των Windows μπορούν επίσης να εγκαταστήσουν λογισμικό και να ρυθμίσουν παραμέτρους του δικτύου χρησιμοποιώντας το CD που παρέχεται.

V računalniku ali pametni napravi vzpostavite povezavo s tiskalnikom. Obiščite spletno mesto, da namestite programsko opremo in konfigurirate omrežje. Uporabniki sistema Windows lahko za namestitev programske opreme in konfiguracijo omrežja uporabijo tudi priloženi CD.

Για αντιμετώπιση προβλημάτων, πατήστε το  $\circledS$  νια βοήθεια. Αυτή η δυνατότητα παρέχει αναλυτικές οδηγίες με κινούμενες εικόνες για τα περισσότερα θέματα, όπως την προσαρμογή της ποιότητας εκτύπωσης και την τοποθέτηση χαρτιού.

Spojite računalo ili pametni uređaj na pisač. Posjetite web-mjesto kako biste instalirali softver i konfigurirali mrežu. Korisnici sustava Windows također mogu instalirati softver i konfigurirati mrežu koristeći isporučeni CD.

Pri odpravljanju težav pritisnite  $\mathcal{D}$  za pomoč. Ta funkcija zagotavlja navodila po korakih in animacije za večino težav, kot sta prilagajanje kakovosti tiskanja in nalaganje papirja.

Za rješavanje problema pritisnite  $\circled{2}$  za pomoć. Ova značajka pruža vam upute s koracima i animacijom za većinu problema kao što su prilagođavanje kvalitete ispisa i umetanje papira.

За помош при решавање проблеми, притиснете  $\oslash$ . Оваа функција обезбедува детални и анимирани инструкции за повеќето проблеми, на пр. при приспособувањето на квалитетот на печатење и ставањето хартија.

Поврзете го компјутерот или паметниот уред со печатачот. Посетете ја веб-локацијата за да го инсталирате софтверот и да ја конфигурирате мрежата. Корисниците на Windows може исто така да инсталираат софтвер и да ја конфигурираат мрежата со испорачаното CD.

Da biste rešili probleme, pritisnite  $\mathcal D$  za pomoć. Ova funkcija omogućava uputstva korak po korak i u vidu animacije za većinu pitanja kao što su podešavanje kvaliteta štampanja i ubacivanje papira.

Aby uzyskać pomoc z rozwiązywaniem problemów, naciśnij przycisk  $\mathcal{O}$ . Funkcja ta powoduje wyświetlenie szczegółowych instrukcji z animacjami dotyczącymi większości problemów, takich jak dostosowywanie jakości druku i ładowania papieru.

Priključite računar ili pametni uređaj na štampač. Posetite internet stranicu da biste instalirali softver i konfigurisali mrežu. Korisnici Windowsa takođe mogu instalirati softver i konfigurisati mrežu pomoću priloženog CD-a.

Potřebujete-li vyřešit potíže, nápovědu získáte stisknutím tlačítka <sup>®</sup>. Tato funkce zobrazí pokyny a animovaný postup pro řešení většiny potíží, jako je například úprava kvality tisku nebo vkládání papíru.

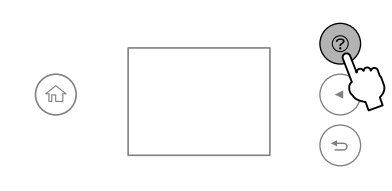

Połącz komputer lub urządzenie inteligentne z drukarką. Odwiedź witrynę, aby zainstalować oprogramowanie i skonfigurować sieć. Użytkownicy systemu Windows mogą też zainstalować oprogramowanie i skonfigurować sieć przy użyciu dostarczonego dysku CD.

General Notice: Other product names used herein are for identification purposes only and may be trademarks of their respective owners. Epson disclaims any and all rights in those marks.

Připojte k tiskárně svůj počítač nebo chytré zařízení. Navštivte webové stránky, odkud můžete nainstalovat software a nakonfigurovat síť. Uživatelé systému Windows mohou nainstalovat software a nakonfigurovat síť také pomocí dodaného CD.

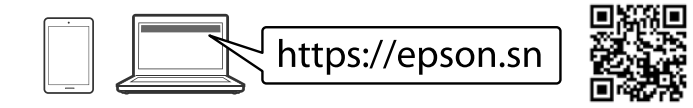

## **Troubleshooting**

Tüketicilerin şikayet ve itirazları konusundaki başvuruları tüketici mahkemelerine ve tüketici hakem heyetlerine yapılabilir<br>Üretici

SEIKO EPSON CORPORATION Adres: 3-5, Owa 3-chome, Suwa-shi, Nagano-ken 392-8502 Japan Tel: 81-266-52-3131 Web: http://www.epson.com/

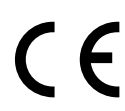

Premaknite žarišče s pomočjo gumbov <,  $\blacktriangle$ ,  $\blacktriangleright$ ,  $\nabla$ , da izberete elemente, nato pritisnite gumb **OK**, da potrdite izbor ali zaženete izbrano funkcijo.

Premiestite fokus pomoću gumba <, ▲, ▶, ▼ kako biste odabrali stavke, a zatim pritisnite gumb **OK** da potvrdite odabir ili pokrenete odabranu funkciju.

# **Ink Cartridge Codes**

Преместувајте го фокусот со копчињата  $\blacktriangle, \blacktriangle, \blacktriangleright, \blacktriangledown$  за да ги избирате ставките, а потоа притиснете го копчето **OK** за да го потврдите изборот или за да ја активирате избраната функција.

Pomerajte fokus pomoću dugmadi <, ▲, ▶, ▼ da biste izabrali stavke, a zatim pritisnite dugme **OK** da biste potvrdili svoj izbor ili pokrenuli izabranu funkciju.

Przyciski **∢, ∆, ▶, ▼** służą do wybierania pozycji, a przycisk OK do potwierdzania wyboru lub uruchamiania wybranej funkcji.

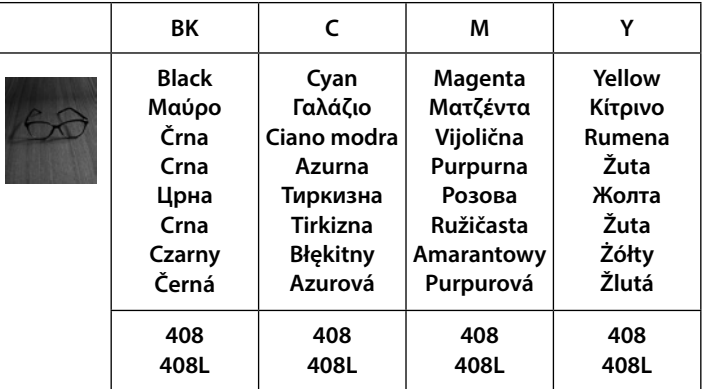

Pro výběr položek se posouvejte se pomocí tlačítek  $\triangleleft, \triangle, \triangleright$  a  $\nabla$ , poté stiskněte tlačítko **OK** pro potvrzení vašeho výběru nebo spusťte vybranou funkci.

Για χρήστες στην Ευρώπη / Uporabniki v Evropi / Za korisnike u Europi / За корисници во Европа / Za korisnike u Evropi / Użytkownicy z Europy / Pro uživatele v Evropě

Το «L» υποδεικνύει μεγάλα δοχεία. / »L« označuje velike kartuše. /

"L" ukazuje na velike spremnike. / "L" означува големи касети. /

"L" označava velike kertridže. / "L" oznacza duże pojemniki. / "L" označuje velké kazety.

(a) Papirja ne naložite prek puščične oznake ▲ znotraj vodila robov. **(a) Nemojte stavljati papir iznad oznake strelice** u **unutar rubne vodilice.**

> Maschinenlärminformations-Verordnung 3. GPSGV: Der höchste Schalldruckpegel beträgt 70 dB(A) oder weniger gemäss EN ISO 7779.

Das Gerät ist nicht für die Benutzung im unmittelbaren Gesichtsfeld am Bildschirmarbeitsplatz vorgesehen. Um störende Reflexionen am Bildschirmarbeitsplatz zu vermeiden, darf dieses Produkt nicht im unmittelbaren Gesichtsfeld platziert werden.

Для пользователей из России срок службы: 5 лет.

AEEE Yönetmeliğine Uygundur.

Ürünün Sanayi ve Ticaret Bakanlığınca tespit ve ilan edilen kullanma ömrü 5 yıldır.

The contents of this manual and the specifications of this product are subject to change without notice.

#### **Guide to Control Panel**

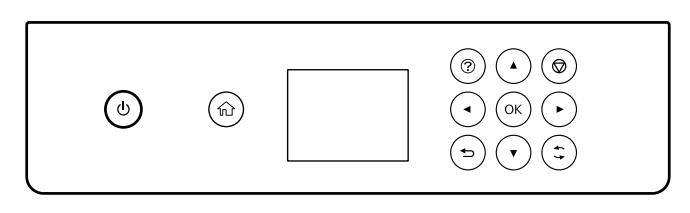

Ενεργοποιεί ή απενεργοποιεί τον εκτυπωτή. Αποσυνδέστε το  $\mathcal{C}$ καλώδιο τροφοδοσίας όταν η λυχνία λειτουργίας είναι σβηστή. Vklopi ali izklopi tiskalnik. Izvlecite napajalni kabel, ko je napajalna lučka izklopljena.

> Uključuje ili isključuje pisač. Izvucite kabel za napajanje kada se isključi lampica napajanja.

Го вклучува или исклучува печатачот. Откачете го кабелот за напојување кога е изгаснато светлото за напојување.

Uključuje ili isključuje štampač. Izvucite električni utikač iz utičnice kada se lampica napajanja ugasi.

Służy do włączania lub wyłączania drukarki. Przewód zasilający odłączaj, gdy wskaźnik zasilania nie świeci. Vypne nebo zapne tiskárnu. Pokud je kontrolka napájení vypnutá, odpojte napájecí kabel.

Εμφανίζει την αρχική οθόνη. ♠ Prikaže domači zaslon. Prikazuje početni ekran. Го прикажува почетниот екран. Prikazuje početni ekran. Służy do wyświetlania ekranu głównego. Zobrazí domovskou obrazovku.  $\odot$ Εμφανίζει τις λύσεις όταν αντιμετωπίζετε ένα πρόβλημα. Prikaže rešitve, ko imate težave. Prikazuje rješenja kada imate problem. Ги прикажува решенијата кога ќе се јави проблем. Prikazuje rešenja kada imate probleme.

Służy do wyświetlania rozwiązań problemów. Zobrazí řešení, pokud máte potíže.

Επιστρέφει στην προηγούμενη οθόνη. っ Se vrne na predhodni zaslon. Vraća se na prethodni ekran. Ве враќа на претходниот екран. Vraća na prethodni ekran. Służy do przechodzenia do poprzedniego ekranu. Vrátí vás na předchozí obrazovku.

Αλλάξτε την εστίαση χρησιμοποιώντας τα κουμπιά  $\blacktriangle, \blacktriangle, \blacktriangleright, \blacktriangledown$  για

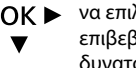

να επιλέξετε τα στοιχεία και, στη συνέχεια, πατήστε το **OK** για να επιβεβαιώσετε την επιλογή σας ή να εκτελέσετε την επιλεγμένη δυνατότητα.

Εφαρμόζεται σε μια πληθώρα λειτουργιών, ανάλογα με την περίπτωση.

Velja za različne funkcije glede na situacijo.

Primjenjuje se na raznolike funkcije ovisno o situaciji. Се користи за различни функции, во зависност од ситуацијата. Primenjuje se na različite funkcije u zavisnosti od situacije. Służy do wykonywania różnych funkcji w zależności od sytuacji. Vztahuje se na různé funkce v závislosti na situaci.

 $\circledcirc$ 

Διακόπτει την τρέχουσα λειτουργία. Zaustavi trenutno operacijo. Zaustavlja trenutnu radnju. Ја сопира тековната задача. Zaustavlja trenutnu radnju. Służy do zatrzymywania bieżącej operacji. Zastaví aktuální operaci.

#### **Radio Equipment Information**

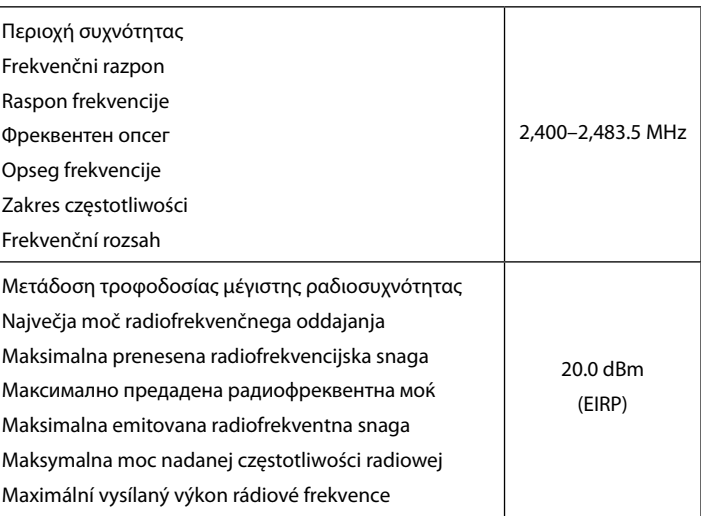

**(a) Μην τοποθετείτε το χαρτί πάνω από την ένδειξη βέλους** u **που βρίσκεται μέσα στον πλαϊνό οδηγό.**

**(a) Не ставајте хартија над знакот со стрелка** u **во граничникот. (a) Nemojte ubacivati papir iznad oznake sa strelicom** u **unutar vođice za papir.**

**(a) Nie należy ładować papieru powyżej znaku strzałki** u **wewnątrz prowadnicy krawędzi.**

**(a) Nevkládejte papír nad šipku** u **na vnitřní straně vodítka okraje.**

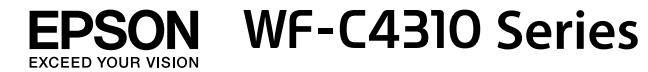

BG **Започнете оттук**

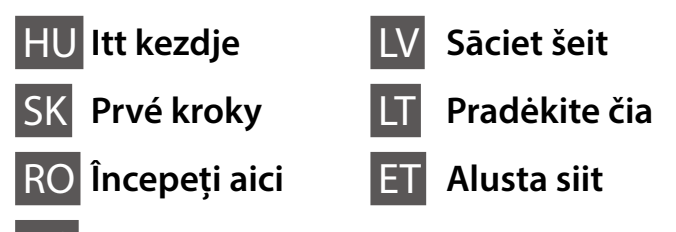

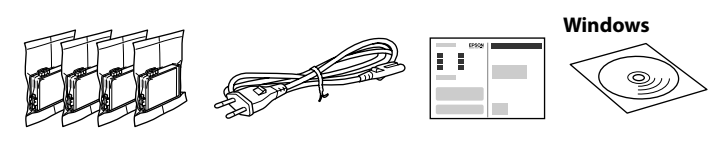

## **Setting up the Printer**

**Ne érjen hozzá a patron ábrán mutatott részeihez! Nedotýkajte sa častí vyobrazených na obrázku kazety.**

**Nu atingeți secțiunile ilustrate în figura care prezintă cartușul.**

**Не докосвайте секциите, показани на илюстрацията на касетата.**

**Nepieskarieties attēlā norādītajām kasetnes daļām. Nelieskite skyrių, pavaizduotų ant kasetės esančioje iliustracijoje.**

**Ärge puudutage tindikasseti pildil näidatud osi.**

**A kezdeti beállítás során minden esetben a nyomtatóhoz kapott tintapatronokat használja! Ezek a patronok később már nem használhatók fel. A kezdeti beállításhoz való tintapatronok részben a nyomtatófej feltöltésére szolgálnak. Ezek a patronok a később felhasznált patronokhoz képest elképzelhető, hogy kevesebb oldal nyomtatására elegendő tintát tartalmaznak.**

**Pri prvotnej inštalácii nezabudnite použiť atramentové kazety priložené k tejto tlačiarni. Tieto kazety nemožno použiť v budúcnosti. Prvotné atramentové kazety môžu byť čiastočne využité na naplnenie tlačovej hlavy. Tieto kazety môžu vytlačiť menej strán v porovnaní s následnými atramentovými kazetami.**

**Pentru configurarea inițială, asigurați-vă că folosiți cartușele de cerneală livrate cu această imprimantă. Aceste cartușe nu pot fi păstrate pentru utilizare ulterioară. Cartușele de cerneală inițiale vor fi utilizate parțial pentru încărcarea capului de tipărire. Aceste cartușe vor tipări mai puține pagini comparativ cu cartușele pe care le veți utiliza ulterior.**

**За първоначална настройка се уверете, че използвате касетите с мастило, доставени с този принтер. Тези касети не могат да бъдат запазени за по-късна употреба. Първоначалните касети с мастило ще бъдат частично използвани за зареждане на печатащата глава. Тези касети е възможно да отпечатват по-малко страници в сравнение с последващите касети с мастило.**

**Veicot sākotnējo iestatīšanu, noteikti izmantojiet tikai šī printera komplektācijā iekļautās tintes kasetnes. Šīs kasetnes nav iespējams uzglabāt vēlākai lietošanai. Sākotnējās tintes kasetnes tiks daļēji izmantotas drukas galviņu uzpildei. Ar šajās kasetnēs esošo tintes daudzumu var izdrukāt mazāk lapu, nekā ar turpmākajām tintes kasetnēm.**

**Įsitikinkite, kad pirminiam surinkimui naudojate rašalo kasetes, kurias gavote kartu su šiuo spausdintuvu. Šios kasetės negali būti išsaugotos vėlesniam naudojimui. Pirmosios rašalo kasetės bus dalinai naudojamos spausdinimo galvutei pripildyti. Gali būti, kad šios kasetės atspausdins mažiau puslapių, lyginant su kitomis rašalo kasetėmis.**

**Esmasel häälestamisel kasutage kindlasti selle printeriga kaasas olevaid tindikassette. Neid kassette ei ole võimalik hilisemaks kasutamiseks säilitada. Kaasasolevaid tindikassette kasutatakse osaliselt prindipea laadimiseks. Need kassetid võivad võrreldes järgmiste tindikassettidega printida vähem lehekülgi.**

A tartalom földrajzi elhelyezkedés szerint eltérő lehet.

Obsah sa môže líšiť v závislosti od oblasti.

Conținutul poate diferi în funcție de locația dvs.

Съдържанието може да се различава в зависимост от местоположението.

Spausdintuvo sąrankos instrukcijų ieškokite šiame vadove arba "Epson" **vaizdo vadovuose. Daugiau informacijos apie tai, kaip naudoti spausdintuvą, žr.** *Vartotojo vadovas* **mūsų internetiniame puslapyje. Pasirinkite Palaikymas, kad pasiektumėte vartojimo instrukcijas.**

Saturs var atšķirties dažādos reģionos.

Turinys gali skirtis priklausomai nuo vietos.

Sisu võib olenevalt asukohast erineda.

A kiválasztáshoz használja a  $\blacktriangle, \blacktriangledown, \blacktriangle, \blacktriangleright$ gombokat, majd nyomja meg az **OK** gombot.

**Csak akkor nyissa fel a tintapatron csomagolását, ha már készen áll a nyomtatóba való behelyezésre. A patron a megbízhatóság érdekében vákuumcsomagolást kapott.**

**Neotvárajte obal atramentovej kazety, kým nebudete pripravení na jej inštaláciu do tlačiarne. Kazeta je vákuovo balená, aby sa zachovala jej spoľahlivosť.**

**Nu deschideți ambalajul cartușului cu cerneală decât atunci când sunteți pregătit/ă să-l instalați în imprimantă. Cartușul este introdus într-un ambalaj vidat, pentru a-i menține fiabilitatea.**

**Не отваряйте опаковката на касетата с мастило, докато не сте готови да я монтирате в принтера. Касетата е вакуумирана, за да запази своята изправност.**

**Neatveriet tintes kasetnes iepakojumu līdz ievietošanai printerī. Tintes kasetnei ir drošs vakuuma iepakojums.**

**Neatidarykite spausdintuvo kasetės dėžutės, kol nebūsite pasiruošę dėti jos į spausdintuvą. Kasetė yra vakuuminėje pakuotėje, kad išlaikytų savo tvirtumą.**

**Ärge avage tindikassetti enne, kui olete valmis seda printerisse paigaldama. Kvaliteedi säilitamiseks on kassett pakendatud vaakumpakendisse.**

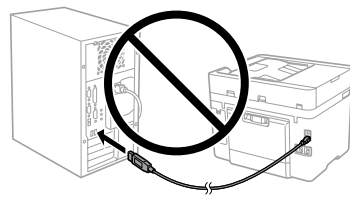

**Ne csatlakoztassa az USB-kábelt, amíg erre utasítást nem kap. Nepripájajte kábel USB, kým sa neobjaví pokyn na jeho** 

**pripojenie. Nu conectați un cablu USB decât atunci când vi se solicită acest** 

**lucru. Не свързвайте USB кабел, докато не получите инструкции за това. Nepievienojiet USB kabeli, ja neesat saņēmis attiecīgus norādījumus. Neprijunkite USB laido, jei tai nenurodyta instrukcijoje.**

Atlasiet valodu un laiku. Lai atlasītu vienumu, izmantojiet pogas  $\blacktriangle, \blacktriangledown, \blacktriangle, \blacktriangleright$  un tad nospiediet pogu **OK**.

Pasirinkite kalbą, šalį ir laiką. Norėdami pasirinkti elementą, naudokite mygtukus **▲, ▼, ◀, ▶,** tada paspauskite mygtuką OK.

**Ärge ühendage USB-kaablit enne vastava juhtnööri saamist.**

Valige keel ja aeg. Kasutage üksuse valimiseks nuppe  $\blacktriangle, \blacktriangledown, \blacktriangle, \blacktriangleright$  ja vajutage seejärel nuppu **OK**.

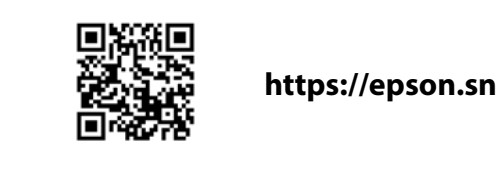

**A nyomtató beállítási utasításait lásd az útmutatóban vagy az Epson videóútmutatójában. A nyomtató használatával kapcsolatos tudnivalókért olvassa el a weboldalunkon található** *Használati útmutatót***. Az útmutatók eléréséhez válassza ki a Támogatás elemet.**

**Pokyny na inštaláciu tlačiarne nájdete v tejto príručke, prípadne vo videonávodoch Epson. Informácie o používaní tlačiarne nájdete v dokumente** *Používateľská príručka* **na našej webovej stránke. Návody sa nachádzajú v položke Podpora.**

**Consultați acest ghid sau ghidurile video Epson pentru instrucțiuni de configurare a imprimantei. Pentru informații privind utilizarea imprimantei, consultați** *Ghidul utilizatorului* **pe website-ul nostru. Selectați Suport pentru a accesa manualele.**

**Вижте това ръководство или видеоръководствата на Epson за инструкции за настройка на принтера. За информация за използването на принтера вижте** *Ръководство на потребителя* **на нашия уебсайт. Изберете Поддържани протоколи, за да получите достъп до ръководствата.**

**Printera iestatīšanas instrukcijas skatiet šajā rokasgrāmatā vai Epson video pamācībās. Informāciju par printera lietošanu skatiet** *Lietotāja rokasgrāmatā* **mūsu tīmekļa vietnē. Lai piekļūtu rokasgrāmatām, izvēlieties Atbalsts.**

**Printeri häälestusjuhtnöörid leiate sellest juhendist või Epsoni videojuhenditest. Teavet printeri kasutamise kohta vaadake** *Kasutusjuhendist* **meie veebisaidil. Juhendid leiate jaotisest Tugi.**

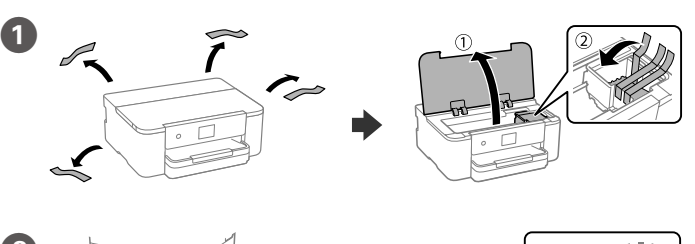

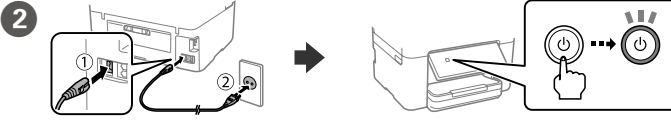

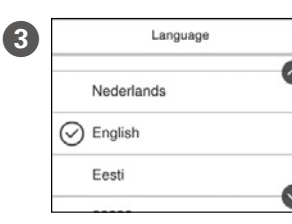

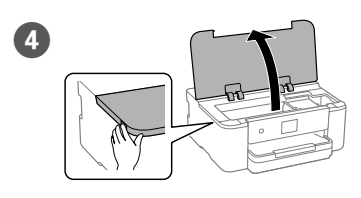

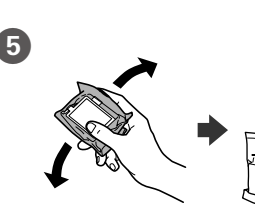

Válasszon nyelvet és időt.

Vyberte jazyk a čas. Položku vyberte tlačidlami ▲, ▼, ◀, ▶, potom stlačte tlačidlo **OK**.

Selectați o limbă și ora. Pentru a selecta un articol, utilizați butoanele  $\blacktriangle$ ,  $\nabla$ ,  $\blacktriangleleft$ ,  $\blacktriangleright$ , apoi apăsați butonul **OK**.

Изберете език и час. За да изберете елемент, използвайте бутоните  $\blacktriangle, \blacktriangledown,$  $\blacktriangleleft$ ,  $\blacktriangleright$  и натиснете бутон **OK**.

E Az új tintapatronokat négyszer-ötször óvatosan rázza meg, azután vegye ki a csomagolásból.

Opatrne štyri- alebo päťkrát zatraste všetkými novými atramentovými kazetami a vytiahnite ich potom z obalu.

Scuturați ușor toate cartușele noi cu cerneală neagră, de patru sau cinci ori, apoi scoateți-le din ambalaj.

Внимателно разклатете всички нови касети с мастило четири или пет пъти, след което ги извадете от опаковката.

Četras vai piecas reizes viegli sakratiet jaunās tintes kasetnes un pēc tam izņemiet tās no iepakojuma.

Švelniai papurtykite visas naujas rašalo kasetes keturis ar penkis kartus ir tuomet išimkite iš pakuotės.

Raputage kõiki uusi tindikassette kergelt neli või viis korda ja seejärel võtke need pakendist välja.

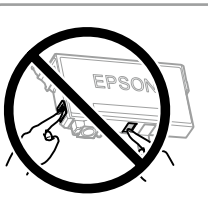

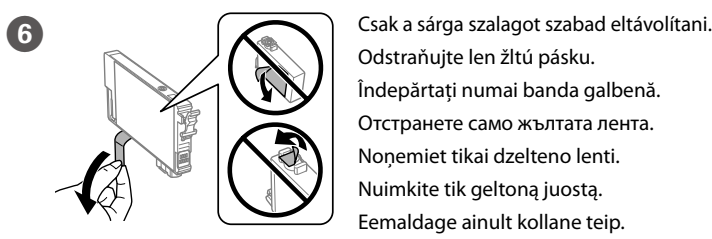

Odstraňujte len žltú pásku. Îndepărtați numai banda galbenă. Отстранете само жълтата лента. Nonemiet tikai dzelteno lenti. Nuimkite tik geltoną juostą. Eemaldage ainult kollane teip.

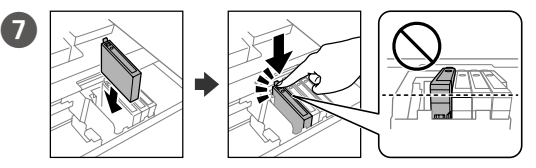

Helyezze be mind a négy patront. Minden egységet kattanásig nyomjon be.

Vložte všetky štyri kazety. Jednotlivé kazety zatlačte, kým nezacvaknú.

Introduceți toate cele patru cartușe. Apăsați fiecare unitate până la auzirea unui clic.

Поставете всички четири касети. Натиснете всяка една, докато щракне.

Ievietojiet visas četras kasetnes. Uzspiediet katrai kasetnei, līdz atskan klikšķis.

Įdėkite visas keturias kasetes. Paspauskite kiekvieną tol, kol užsifiksuos.

Sisestage kõik neli kassetti. Vajutage iga kassetti, kuni kuulete klõpsatust.

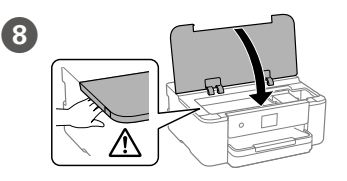

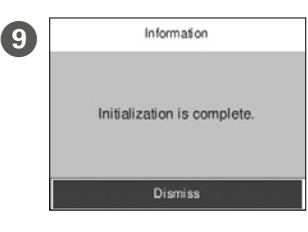

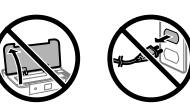

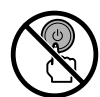

Várja meg, amíg a tintafeltöltés befejeződik.

Počkajte na dokončenie napĺňania atramentom.

Așteptați finalizarea încărcării cernelii.

Изчакайте, докато зареждането на мастило завърши.

Uzgaidiet, līdz uzpilde ir pabeigta.

Palaukite kol rašalo pildymas bus baigtas.

Oodake, kuni tindi laadimine lõpule jõuab.

A papírt a papírkazettába a nyomtatandó oldalával lefelé kell betölteni. J Do kazety na papier vložte papier tak, aby strana na tlač smerovala nahor. Încărcați hârtie în caseta pentru hârtie, cu partea imprimabilă orientată în jos.

Заредете хартия в касетата с хартия с печатната страна надолу. Papīra kasetē ievietojiet papīru ar apdrukājamo pusi uz leju.

Popierių į popieriaus kasetę dėkite taip, kad spausdinamoji pusė būtų nukreipta į apačią.

Laadige paber paberikassetti prinditav külg allpool.

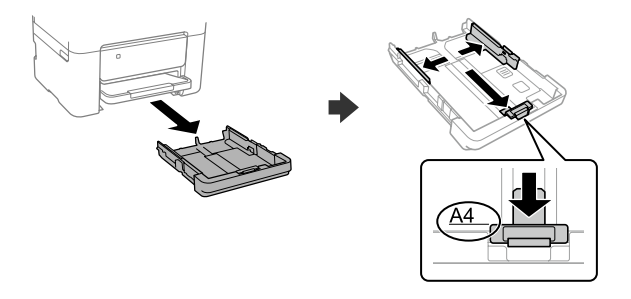

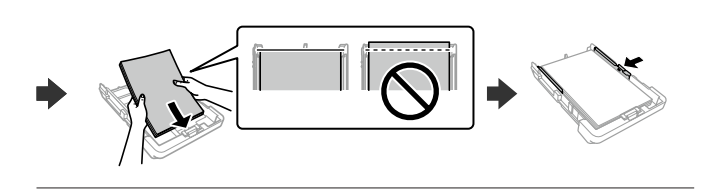

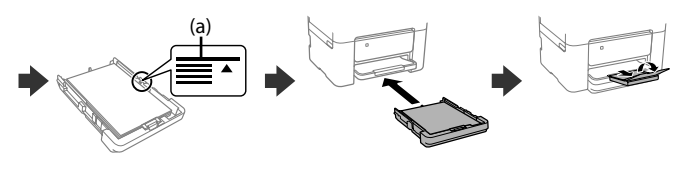

Állítsa be a papírkazettához a papírméretet és a papírtípust. Ezek a beállítások később módosíthatók.

Nastavte veľkosť a typ papiera pre kazetu na papier. Tieto nastavenia môžete neskôr zmeniť.

Setați formatul și tipul hârtiei pentru caseta de hârtie. Puteți modifica aceste setări ulterior.

Задайте размера и вида на хартията за касетата с хартия. Можете да променяте тези настройки по-късно.

Iestatiet papīra kasetei papīra izmēru un veidu. Šos iestatījumus vēlāk varat mainīt.

Nustatykite kasetės lapo dydį ir tipą. Vėliau šias nuostatas galėsite pakeisti. Määrake paberikasseti paberiformaat ja -tüüp. Saate neid sätteid hiljem muuta.

L Csatlakoztassa a számítógépet vagy az okoseszközt a nyomtatóhoz. A szoftver telepítéséhez és a hálózat konfigurálásához látogasson el a weboldalra. Windows felhasználók számára a szoftver telepítése és a hálózat konfigurálása a kapott CD segítségével is elvégezhető. Pripojte počítač alebo inteligentné zariadenie k tlačiarni. Navštívte webovú stránku, odkiaľ nainštalujte softvér a nakonfigurujte sieť. Používatelia systému Windows môžu nainštalovať softvér a nakonfigurovať sieť aj z priloženého disku CD.

Conectați computerul sau dispozitivul inteligent la imprimantă. Vizitați site-ul web pentru a instala software-ul și configura rețeaua. Utilizatorii Windows pot, de asemenea, instala software-ul și configura rețeaua utilizând cd-ul furnizat.

Hibaelhárításhoz kérjen útmutatást a(z) <sup>7</sup> megnyomásával. Ez a funkció lépésről lépésre haladó, animációs útmutatást nyújt a legtöbb problémára; például a nyomtatási minőség beállítása és a papír betöltése témakörökben.

Ak potrebujete pomoc s riešením problémov, stlačte  $\mathcal{D}$ . Táto funkcia poskytuje postupy a animované pokyny k väčšine problémov, ako sú napríklad problémy s nastavením kvality tlače a vkladaním papiera.

Pentru depanare, apăsați  $\odot$  pentru asistență. Această funcție oferă instrucțiuni pas cu pas, animate, pentru majoritatea problemelor, precum ajustarea calității tipăririi și încărcarea hârtiei.

Свържете своя компютър или смарт устройство с принтера. Посетете уебсайта, за да инсталирате софтуера и да конфигурирате мрежата. Потребителите на Windows могат също да инсталират софтуер и да конфигурират мрежата чрез предоставения компактдиск.

За отстраняване на неизправности натиснете  $\oslash$  за помощ. Тази функция предоставя подробни и анимирани инструкции за повечето проблеми, като регулиране на качеството на печат и зареждане на хартия.

Lai veiktu problēmu novēršanu, nospiediet  $\circled{2}$ , lai saņemtu palīdzību. Šī funkcija nodrošina secīgus animācijas norādījumus vairumam kļūdu, piemēram, drukas kvalitātes pielāgošanas un papīra ievietošanas gadījumā.

Pievienojiet datoru vai viedierīci printerim. Apmeklējiet tīmekļa vietni, lai instalētu programmatūru un konfigurētu tīklu. Operētājsistēmas Windows lietotāji var instalēt programmatūru un konfigurēt tīklu, izmantojot arī komplektā iekļauto kompaktdisku.

Norėdami atlikti gedimų šalinimą, paspauskite  $\circledS$ , kad sulauktumėte pagalbos. Ši funkcija pateikia išsamias animuotas instrukcijas daugeliui problemų, pavyzdžiui, kaip pakeisti spausdinimo kokybę ir įdėti popierių.

Tõrkeotsinguabiks vajutage nuppu  $\mathcal{O}$ . See funktsioon pakub animeeritud juhtnööre enamiku probleemide lahendamiseks, nagu prindikvaliteedi reguleerimine ja paberi laadimine.

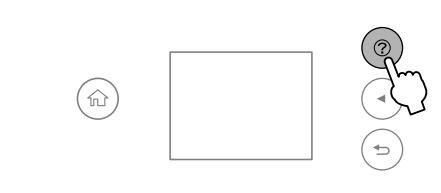

Prijunkite savo kompiuterį ar išmanųjį įrenginį prie spausdintuvo. Apsilankykite internetiniame puslapyje norėdami įdiegti programinę įrangą ir sukonfigūruoti tinklą. "Windows" vartotojai taip pat gali įdiegti programinę įrangą ir sukonfigūruoti tinklą naudodamiesi pateiktu kompaktiniu disku.

Ühendage oma arvuti või nutiseade printeriga. Külastage tarkvara installimiseks veebisaiti ja seadistage võrk. Windowsi kasutajad saavad tarkvara installimiseks ja võrgu seadistamiseks kasutada ka kaasasolevat CD-d.

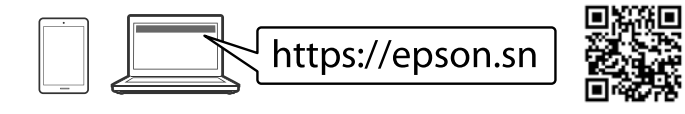

## **Troubleshooting**

Lülitab printeri sisse või välja. Kui toitelamp on kustunud, lahutage toitejuhe.

 $\odot$ Zobrazuje riešenia, ak máte problém. Afișează soluții atunci când întâmpinați probleme. Показва решенията, когато имате проблем. Parāda risinājumus, kad rodas problēma. Rodomi sprendimai, kai susiduriate su sunkumais. Kuvab probleemide korral lahendusi.

> Pohybom pomocou tlačidiel <, A, V, V vyberáte položky, stlačením tlačidla **OK** potvrdíte svoju voľbu alebo spustíte vybranú funkciu.

Mutați focalizarea utilizând butoanele  $\blacktriangle, \blacktriangle, \blacktriangleright, \blacktriangledown$  pentru a selecta elementele, apoi apăsați butonul **OK** pentru a confirma selecția sau pentru a executa funcția selectată.

Преместете фокуса чрез бутоните  $\blacktriangle$ ,  $\blacktriangle$ ,  $\blacktriangleright$ ,  $\nabla$ , за да изберете елементите, след което натиснете бутон **OK**, за да потвърдите избора или да стартирате избраната функция.

Veiciet izvēles, izmantojot pogas  $\blacktriangle, \blacktriangle, \blacktriangleright, \blacktriangledown,$  lai atlasītu vienumus, tad nospiediet pogu **OK**, lai apstiprinātu atlasi vai palaistu izvēlēto funkciju.

Perkelkite židinį naudodami <, A, D, V mygtukus, kad pasirinktumėte elementus, tada paspauskite mygtuką **OK**, kad patvirtintumėte pasirinkimą arba paleistumėte vykdyti pasirinktą funkciją.

Liigutage fookust nuppudega  $\blacktriangle, \blacktriangle, \blacktriangleright, \blacktriangledown$  üksusi valides ja vajutage seejärel nuppu **OK**, et valik kinnitada või valitud funktsioon käivitada.

# **Ink Cartridge Codes**

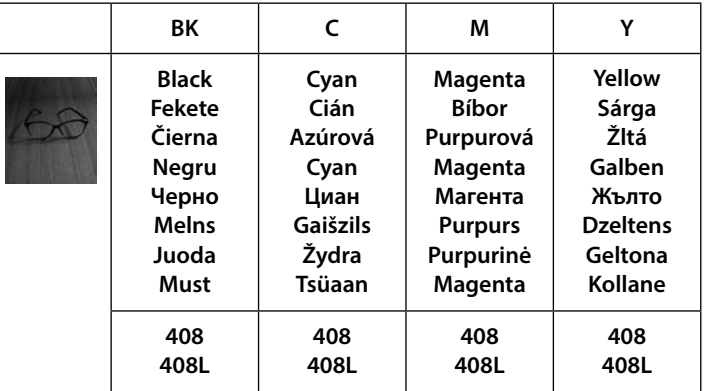

Az "L" jelzés a nagyméretű patronok jelölésére szolgál. / "L" označuje veľké kazety. / Prin "L" sunt indicate cartușele mari. / "L" обозначава големи касети. /

"L" norāda lielas kasetnes. / "L" reiškia dideles kasetes. / "L" viitab suurtele kassettidele.

Európai felhasználók számára / Pre používateľov v Európe / Pentru utilizatori din Europa / За потребители в Европа / Lietotājiem Eiropā / Vartotojams Europoje / Euroopa kasutajate jaoks

**(a) Ärge laadige paberit kõrgemale külgjuhiku siseküljel olevast noolemärgist A** 

#### **Guide to Control Panel**

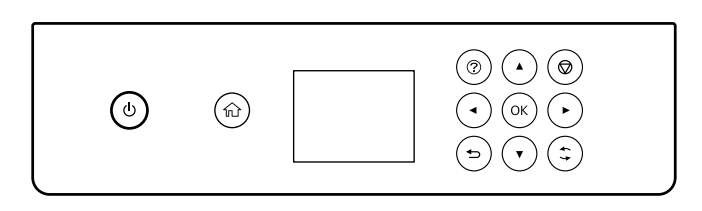

Ki- és bekapcsolja a nyomtatót. Húzza ki a tápkábelt,  $\mathcal{C}$ ha az áramellátá lámpa nem világít. Slúži na zapnutie alebo vypnutie tlačiarne. Keď je indikátor

zapnutia zhasnutý, odpojte napájací kábel.

Pornește sau oprește imprimanta. Deconectați cablul de alimentare după stingerea indicatorului de alimentare.

Включва или изключва принтера. Извадете захранващия кабел, когато захранващият индикатор е изключен.

Ieslēdz vai izslēdz printeri. Kad strāvas indikators nedeg, atvienojiet strāvas vadu.

Išjungia arba įjungia spausdintuvą. Išjunkite maitinimo laidą, kai maitinimo lemputė dega.

A kezdőképernyőt jeleníti meg. A Zobrazuje hlavnú obrazovku. Afișează ecranul inițial. Показва началния екран. Parāda sākuma ekrānu. Rodomas pagrindinis ekranas. Viib avakuvale. Megoldásokat jelenít meg problémák esetén.

Visszavált az előző képernyőre. っ Návrat na predchádzajúcu obrazovku. Determină revenirea la ecranul anterior. Връща към предишния екран. Atver iepriekšējo ekrānu. Grįžtama į ankstesnį ekraną. Viib eelmisele kuvale.

Mozgassa a fókuszt az <, ▲, ▶, ▼ gombokkal az elemek

kiválasztásához, majd nyomja meg az **OK** gombot a kiválasztás megerősítéséhez vagy a kiválasztott funkció futtatásához.

A helyzettől függően számos funkcióra vonatkozik. Používa sa na rôzne funkcie v závislosti od situácie. Se aplică pentru o varietate de funcții, depinzând de situație. Важи за различни функции, в зависимост от ситуацията. Piemēro dažādas funkcijas atkarībā no situācijas. Taikoma įvairioms funkcijoms, priklausomai nuo situacijos. Rakendatav olukorrast olenevalt erinevate funktsioonidega.

Megállítja az aktuális műveletet. Zastaví aktuálnu činnosť. Oprește operația curentă. Спира текущата операция. Aptur esošo darbību. Sustabdo dabartinę operaciją. Peatab poolelioleva toimingu.

 $\bigcirc$ 

## **Radio Equipment Information**

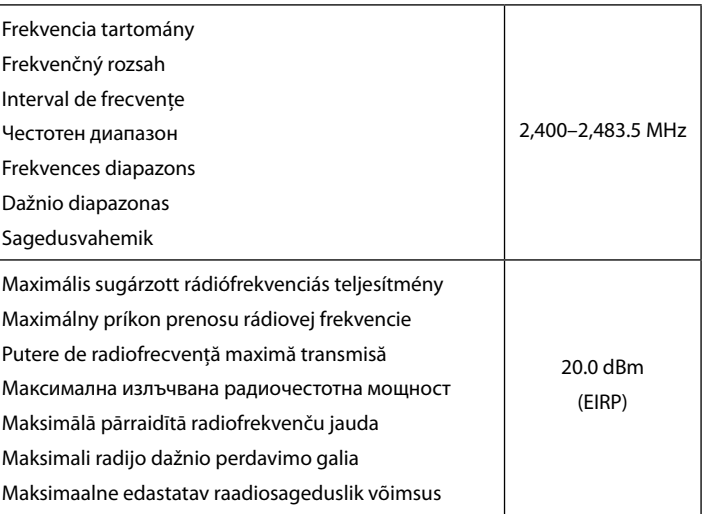

**(a) Az élvezetőn belüli** u **nyíl fölé ne töltsön papírt.**

**(a) Nevkladajte papier nad značku** u **nachádzajúcu sa na vnútornej strane vodiacej lišty.**

**(a) Nu încărcați cu hârtie peste marcajul săgeată** u **aflat în interiorul ghidajului de margine.**

**(а) Не зареждайте хартия над стрелката** u **във водача за хартия. (a) Ievietotā papīra kaudzīte nedrīkst būt augstāka par bultiņas zīmi**  u **malu vadotnes iekšpusē.**

**(a) Nedėkite popieriaus virš** u**rodyklės, esančios kraštų kreiptuvo viduje.**